# **Waga Digi SM-300 - konfiguracja wagi**

Testowaliśmy na wagach SM-300, ale prawdopoodbnie obsługujemy wszystkie wagi z serii SM, a na pewno te pracujące przez sterownik **SM\_eth.exe**.

# **Konfiguracja wagi**

Nie ma instrukcji serwisowej do wag. Poniższe opisał mi p. Maciej Pająk z Yakudo.

**<->** - to klawisz wyboru trybu pracy - dwie strzałki jak "recycled" - górny rząd, drugi od prawej **[O->]** - to klawisz wysuwu papieru - rolka ze strzałką - dolny rząd - drugi od prawej

# **Włączenie interfejsu IP i ustawienia ostatniej cyfry IP:**

Wejść do konfiguracji serwisowej: w trybie "R" trzymając **[->0<-]** wbić **141** (na wyświetlaczu pojawi się "SP0:...")

1). SP49 Network interface ustawić na "twisted cable": **49 [X] 2 [\*]**

2). SP50 Client/server ustawić na "server/workst": **50 [X] 1 [\*]**

3). SP135 Port number ustawić ostatnią cyfrę adresu IP: **135 [X] ip [\*]**

Zatwierdzenie konfiguracji klawiszem **[PLU]**.

- waga przeciągle zapiszczy.

- odczekać, aż waga pokaże "uruchom ponownie wagę". **Nie wolno wyłączać wagi przed pojawieniem się tego napisu!**

- wyłączyć wagę wyłącznikiem z tyłu. Rezygnacja klawiszem **[->T<-]**.

# **Ustawienie pełnego adresu wagi (domyślnie jest 192.168.0):**

1). Pełny adres wagi: **<-> [->0<**-**] <-> <->** - wejść do trybu "Z" - trzymając wciśnięty **[- >0<-]** wbić **0416** 2). Maska podsieci: **<-> [->0<-] <-> <->** - wejść do trybu "Z" - trzymając wciśnięty **[- >0<-]** wbić **0418** 3). Adres bramki: **<-> [->0<-] <-> <->** - wejść do trybu "Z" - trzymając wciśnięty **[- >0<-]** wbić **0421** (?)

Zawierdzenie klawiszem **[PLU]**. Rezygnacja klawiszem **[->T<-]**.

# **Zerowanie pamięci RAM - reset wagi:**

Zalecane podczas startu systemu. Jeśli pamięć nie wyzerowana, to mogą zdarzać się dziwne przypadki np. "błędy pamięci".

Zerowana jest tylko konfiguracja opisana w instrukcji użytkownika (formaty etykiet, PLU itp.). Powyższe ustawienia serwisowe nie giną.

1). Wyłączyć wagę

- 2). Trzymając wciśnięte klawisze **[->0<**-**]** i **[O->]** (przewijanie papieru) włączyć wagę.
- 3). Waga krzyknie "inicjalizacja pamięci?" potwierdzić klawiszem **[C]**.

### **Ustawienie drukowania wagi (zamiast ceny) w części zmiennej kodu:**

Wejść do konfiguracji serwisowej: w trybie "R" trzymając **[->0<-]** wbić **141** (na wyświetlaczu pojawi się "SP0:...")

1). SP1 "R.S. data of it bar" ustawić na "user programmable": **1 [X] 3 [\*]**

2). SP153 "User prog R.S.D" ustawić na "w/o id digit": **153 [x] 1 [\*]**

Z powrotem ust. ceny w częsci zmiennej:

1). SP1 "R.S. data of it bar" ustawić na "price": **1 [X] 1 [\*]**

Zatwierdzenie konfiguracji klawiszem **[PLU]**.

- waga przeciągle zapiszczy.

- odczekać, aż waga pokaże "uruchom ponownie wagę". **Nie wolno wyłączać wagi przed pojawieniem się tego napisu!**

- wyłączyć wagę wyłącznikiem z tyłu.

Rezygnacja klawiszem **[->T<-]**.

## **Konfiguracja PC-Market:**

1). Program SM\_eth oraz yaptcp umieścić w katalogach komunikacyjnych wag **Urz\_xxxx**.

- 2). Zwrócić przede wszystkim uwagę na parametry:
- Złącze
- Adres IP
- Jako kody ważone

Podczas eksportu towary do wysłania są umieszczane w pliku **Urz\_xxxx\digism.exp**.

# **Opis parametrów konfiguracji**

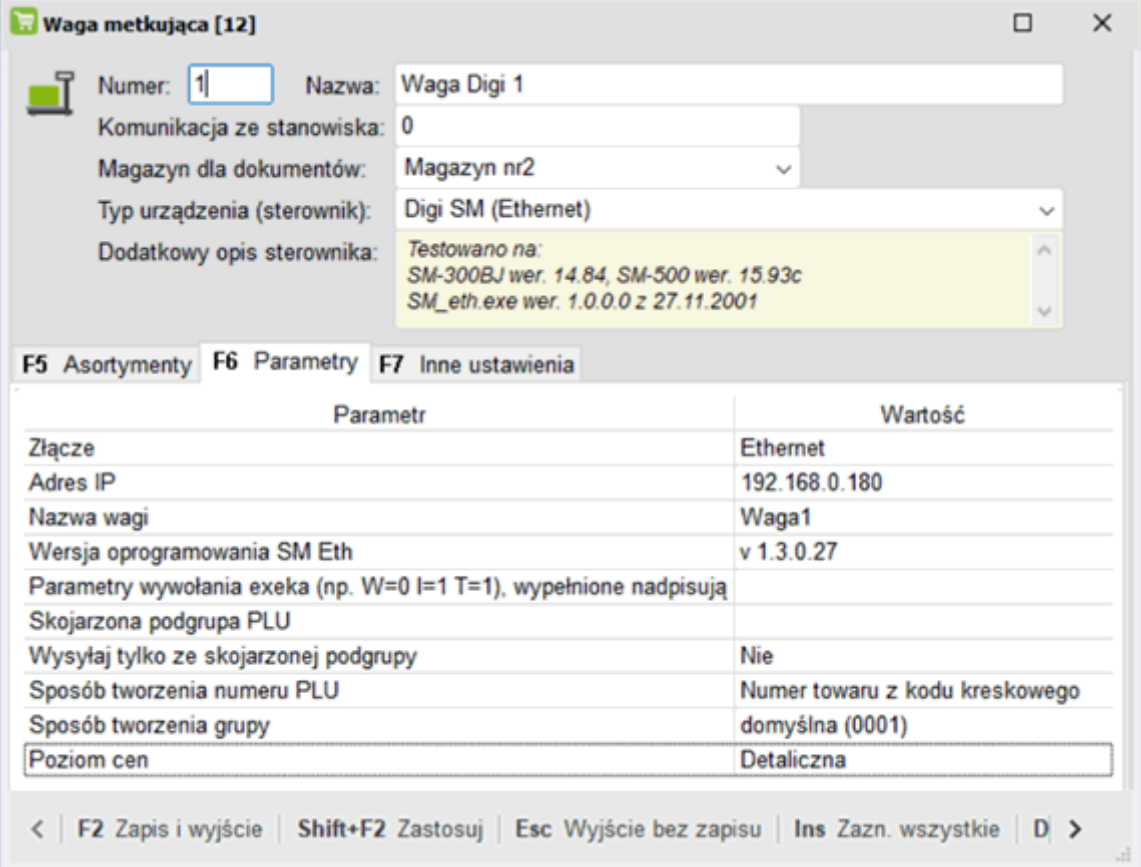

# **Złącze -** Ethernet

**Adres IP -** adres IP wagi

**Skojarzona podgrupa PLU -** parametr aktualnie nie jest praktycznie wykorzystywany, pozostawiamy puste (przydział towarów

do urządzenia poprzez asortymenty)

### **Wysyłaj tylko ze skojarzonej podgrupy (dotyczy parametru powyżej)**

Na wagę będą wysyłane tylko te kody ważone (długie), które w części kodu oznaczonej jako "G" mają wpisaną cyfrę równą tej wpisanej w **Skojarzona podgrupa PLU**. Więcej szczegółów - zobacz instrukcja obsługi programu. Działa tylko, jesli **Jako kody ważone** jest ustawiony na **Długie**.

### **Sposób tworzenia numeru PLU towaru**

Towary są posyłane na wagę pod wskazane numery PLU. W zależności od parametru:

- **Numer towaru z automatu** - nadawny jest dynamiczny numer PLU wg tablicy KasTow.

### - **Numer towaru z kodu kreskowego** - nadawny jest numer PLU pobrany z kodu

kreskowego(290123??????? -> 123).

Jeśli kod kreskowy jest tworzony przez sterownik na podstawie kodu krótkiego to jest to kod krótki (123 - $>123$ ).

Towar może zostać odrzucony z eksportu, jeśli w konfiguracji PC-Marketa nie ma konfiguracji dla danego przedrostka (nie ma formatu wg którego ma być wyciągnięty numer). numer plu jest pobierany z długiego kodu ważonego

### **Sposób tworzenia numeru grupy**

Towary posyłane na wagę domyślnie powiązane są z grupą 0001. W zależności od parametru można przekazać numer grupy jako id asortymentu danego towaru

lub jako numer wprowadzony w jednym z pól "Opis" w kartotece towaru.

### **Parametr dostępny od wersji 7.6.126.164**

**Poziom cen -** poziom cen z kartoteki towarów eksportowany na wagę

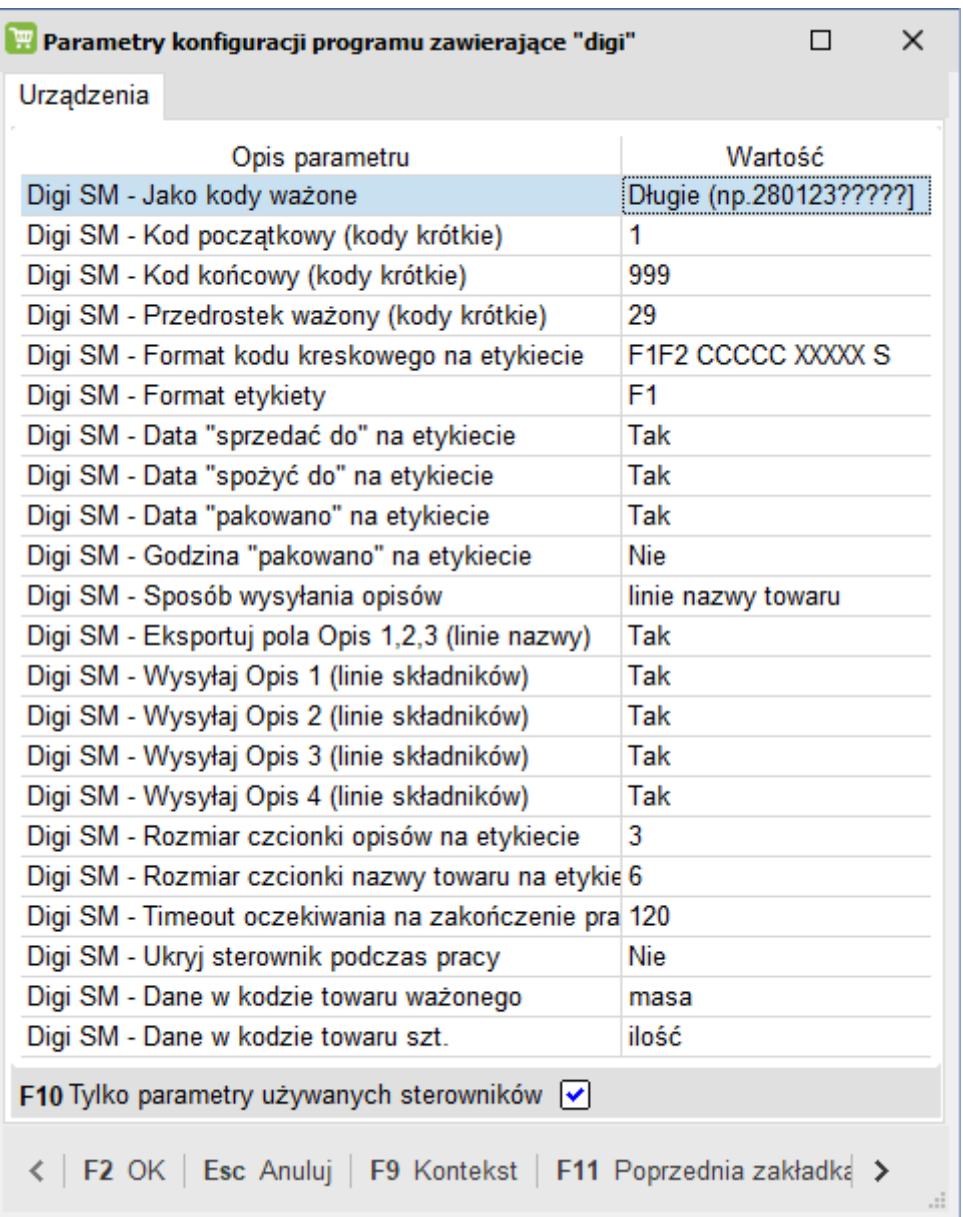

### **Jako kody ważone**

**Krótkie -** na wagę będą wybierane towary o kodach krótkich z zakresu **Kod początkowy** - **Kod końcowy**. Podczas eksportu, PCM stworzy z tego kodu kod długi (np. 2 -> 2700020000000). Robi to korzystając z formatu ustawionego w **Format kodu kreskowego na etykiecie** i z przedrostka

ustawionego w **Przedrostek ważony**. Z niektórych formatów nie da sie utworzyć. Te są oznaczone jako (niedozwolony). Jeśli parametr **Sposób tworzenia numeru towaru** jest ustawiony na **z kodu kreskowego**, to w konfiguracji PC-Marketa musi być zdefiniowany format dla przedrostka ustawionego w parametrze **Przedrostek ważony**. Najlepiej też, żeby formaty ustawione w **Format kodu kreskowego na etykiecie** i w konfiguracji PCM były identyczne.

**Długie -** na wagę będą eksportowane towary o kodach "ważonych" (np. 270001???????).

### **Przedrostek ważony**

Używany tylko podczas tworzenia długiego kodu z kodów krótkich PCM. Zobacz par. **Jako kody ważone**.

### **Format kodu kreskowego na etykiecie**

Wymagany w danych towaru, podczas przesyłania kodów na wagę. Używany również przez PCM do tworzenia kodów wagowych na podstawie kodów krótkich - zobacz par. **Jako kody ważone**.

### **Format etykiety**

Format etykiety, jak ma być używany na wadze.

### **Data "sprzedać do" na etykiecie**

Czy drukować tę datę na etykiecie. Jeśli **tak**, to na etykiecie będzie drukowana data obliczona od dziś + termin ważności z karty towaru.

### **Data "spożyć do" na etykiecie**

Czy drukować tę datę na etykiecie. Jeśli **tak**, to na etykiecie będzie drukowana data obliczona od dziś + termin ważności z karty towaru.

### **Data "pakowano" na etykiecie**

Czy drukować tę datę na etykiecie. Jeśli **tak**, to nie stosujemy żadnego offsetu - drukowana będzie data dzisiejsza.

**Sposób wysyłania opisów -** linie nazwy towarów / linie składników. Parametr dostępny od wersji programu **7.4.121.197.** Decyduje do których pól

na etykiecie przesyłane będą wybrane dodatkowe opisy z kartotek towarów. W przypadku linii nazw towarów opisy są wysyłane do linii

nazwy towaru rozpoczynając od 2 (w pierwszej jest nazwa). W przypadku linii składników dodatkowe opisy są przesyłane do linii

składników. W tym przypadku możemy dodatkowo określić które konkretnie dodatkowe opisy będą eksportowane na wagę.

Od wersji **7.5.124.226** rozbudowano parametr i umożliwiono dodatkowo wykorzystanie opisów z pola "Notatki".

### **Eksportuj pola Opis 1,2,3**

Pola Opis 1,2,3 z karty towaru mogą być wykorzystane jako dodatkowe teksty na etykiecie. Np. "przechowywać w temp. 0-2 st.C"). Parametr funkcjonuje gdy przesyłamy opisy do linii nazw towarów.

**Wysyłąj Opis1...4 (linie składników) -** wybór dodatkowych opisów towarów które eksportujemy na wagę.

Parametr funkcjonuje gdy przesyłamy opisy do linii składników.

### **Rozmiar czcionki opisów na etykiecie**

Chodzi o Opis 1,2,3. Zwykle są drukowane mniejszą czcionką, niż nazwa towaru.

### **Rozmiar czcionki nazwy towaru na etykiecie**

Proponuję 6-9

### **Timeout oczekiwania na zakończenie pracy sterownika**

Sterownik SM\_eth.exe, po zakończeniu pracy tworzy w katalogu Urz\_xxxx plik o nazwie semafor.imp. Po uruchomieniu sterownika, PCM będzie tyle czasu czekał na pojawienie się semafora. Później uzna, że coś złego stało się ze sterownikiem i zakończy pracę. Co nie znaczy, że sterownik przestał działać. Możliwe, że wysyła na wagę większą ilośc towarów i dlatego nie odpowiada. Wtedy należy zwiększyć timeout. U mnie, gdy nie ma połączenia z wagą (timeout połączenia) sterownik sygnalizuje błąd po ok. 25 sek.

## **Ukryj sterownik podczas pracy**

**tak** - sterownik nie pokazuje progresu podczas transmisji. Jeśli wystapi błąd, to PCM prawidłowo przechwyci ten błąd. Zalecany do pracy on-line.

**nie** - sterownik pokazuje na ekranie postęp transmisji. Ładnie widać, jak się wysyłają towary. Wadą takiego rozwiązania jest fakt, że w przypadku wystąpienia błędu, sterownik wyświetli okienko z komunikatem na ekranie i będzie czekał na reakcję użytkownika. Z tego powodu nie korzystać z tego ustawienia przy pracy on-line.

# **Sterownik komunikacyjny SM\_Eth.exe**

Sterownik (a właściwie program) **SM\_Eth** wraz z instrukcją jest tutaj

Zlecane jest jednak sprawdzanie i pobieranie aktualnej wersji programów komunikacyjnych ze strony dystrybutora wag Digi

W razie problemów - w katalogu **Urz\_xxxx** są wszystkie pliki potrzebne do ręcznego uruchomienia/testu komunikacji.

# **Rodzaj towaru (ważony/nieważony)**

Od wersji 7.3.117.357 () została wprowadzona zmiana polegająca na tym, że **na podstawie precyzji jednostki miary** program rozpoznaje, czy towar jest sprzedawany na wagę, czy na sztuki. Dotychczas wszystkie towary były traktowane jako towary ważone. Od wersji 7.3.117.357, **jeśli precyzja jm jest równa 1, (zero miejsc po przecinku)**, to towar zostanie zaprogramowany na wadze jako towar nieważony z opisem jednostki miary szt.

### **Uwaga!**

Jeśli u klienta u którego już pracuje PC-Market , towary ważone mają nieprawidłowe precyzje jednostki miary, to po wgraniu nowej wersji, zostaną one zaprogramowane jako towary sprzedawane na sztuki.

### **Rodzaj danych w kodzie towaru ważonego i szt.**

Od wersji 7.5.123.240 zostały wprowadzone dodatkowe parametry ustalające co będzie zawierał drukowany kod kreskowy w przypadku kodu towaru ważonego i kodu towaru sprzedawanego na szt. Czy towar jest traktowany jako szt. dalej zależne jest **od precyzji przypisanej jednostki miary.**

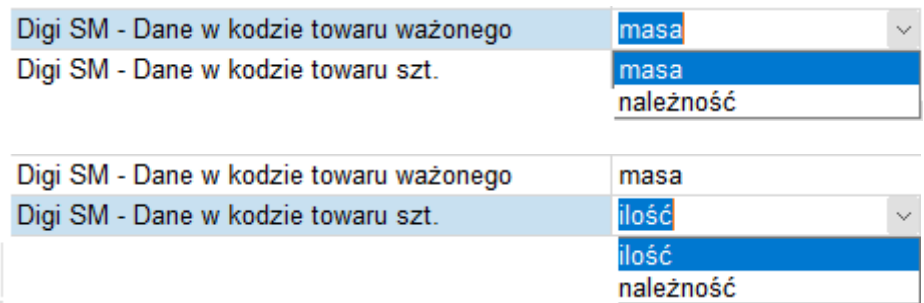